# Old Company Name in Catalogs and Other Documents

On April 1<sup>st</sup>, 2010, NEC Electronics Corporation merged with Renesas Technology Corporation, and Renesas Electronics Corporation took over all the business of both companies. Therefore, although the old company name remains in this document, it is a valid Renesas Electronics document. We appreciate your understanding.

Renesas Electronics website: <a href="http://www.renesas.com">http://www.renesas.com</a>

April 1<sup>st</sup>, 2010 Renesas Electronics Corporation

Issued by: Renesas Electronics Corporation (<a href="http://www.renesas.com">http://www.renesas.com</a>)

Send any inquiries to http://www.renesas.com/inquiry.

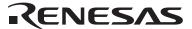

#### Notice

- 1. All information included in this document is current as of the date this document is issued. Such information, however, is subject to change without any prior notice. Before purchasing or using any Renesas Electronics products listed herein, please confirm the latest product information with a Renesas Electronics sales office. Also, please pay regular and careful attention to additional and different information to be disclosed by Renesas Electronics such as that disclosed through our website.
- Renesas Electronics does not assume any liability for infringement of patents, copyrights, or other intellectual property rights
  of third parties by or arising from the use of Renesas Electronics products or technical information described in this document.
  No license, express, implied or otherwise, is granted hereby under any patents, copyrights or other intellectual property rights
  of Renesas Electronics or others.
- 3. You should not alter, modify, copy, or otherwise misappropriate any Renesas Electronics product, whether in whole or in part.
- 4. Descriptions of circuits, software and other related information in this document are provided only to illustrate the operation of semiconductor products and application examples. You are fully responsible for the incorporation of these circuits, software, and information in the design of your equipment. Renesas Electronics assumes no responsibility for any losses incurred by you or third parties arising from the use of these circuits, software, or information.
- 5. When exporting the products or technology described in this document, you should comply with the applicable export control laws and regulations and follow the procedures required by such laws and regulations. You should not use Renesas Electronics products or the technology described in this document for any purpose relating to military applications or use by the military, including but not limited to the development of weapons of mass destruction. Renesas Electronics products and technology may not be used for or incorporated into any products or systems whose manufacture, use, or sale is prohibited under any applicable domestic or foreign laws or regulations.
- 6. Renesas Electronics has used reasonable care in preparing the information included in this document, but Renesas Electronics does not warrant that such information is error free. Renesas Electronics assumes no liability whatsoever for any damages incurred by you resulting from errors in or omissions from the information included herein.
- 7. Renesas Electronics products are classified according to the following three quality grades: "Standard", "High Quality", and "Specific". The recommended applications for each Renesas Electronics product depends on the product's quality grade, as indicated below. You must check the quality grade of each Renesas Electronics product before using it in a particular application. You may not use any Renesas Electronics product for any application categorized as "Specific" without the prior written consent of Renesas Electronics. Further, you may not use any Renesas Electronics product for any application for which it is not intended without the prior written consent of Renesas Electronics. Renesas Electronics shall not be in any way liable for any damages or losses incurred by you or third parties arising from the use of any Renesas Electronics product for an application categorized as "Specific" or for which the product is not intended where you have failed to obtain the prior written consent of Renesas Electronics. The quality grade of each Renesas Electronics product is "Standard" unless otherwise expressly specified in a Renesas Electronics data sheets or data books, etc.
  - "Standard": Computers; office equipment; communications equipment; test and measurement equipment; audio and visual equipment; home electronic appliances; machine tools; personal electronic equipment; and industrial robots.
  - "High Quality": Transportation equipment (automobiles, trains, ships, etc.); traffic control systems; anti-disaster systems; anti-crime systems; safety equipment; and medical equipment not specifically designed for life support.
  - "Specific": Aircraft; aerospace equipment; submersible repeaters; nuclear reactor control systems; medical equipment or systems for life support (e.g. artificial life support devices or systems), surgical implantations, or healthcare intervention (e.g. excision, etc.), and any other applications or purposes that pose a direct threat to human life.
- 8. You should use the Renesas Electronics products described in this document within the range specified by Renesas Electronics, especially with respect to the maximum rating, operating supply voltage range, movement power voltage range, heat radiation characteristics, installation and other product characteristics. Renesas Electronics shall have no liability for malfunctions or damages arising out of the use of Renesas Electronics products beyond such specified ranges.
- 9. Although Renesas Electronics endeavors to improve the quality and reliability of its products, semiconductor products have specific characteristics such as the occurrence of failure at a certain rate and malfunctions under certain use conditions. Further, Renesas Electronics products are not subject to radiation resistance design. Please be sure to implement safety measures to guard them against the possibility of physical injury, and injury or damage caused by fire in the event of the failure of a Renesas Electronics product, such as safety design for hardware and software including but not limited to redundancy, fire control and malfunction prevention, appropriate treatment for aging degradation or any other appropriate measures. Because the evaluation of microcomputer software alone is very difficult, please evaluate the safety of the final products or system manufactured by you.
- 10. Please contact a Renesas Electronics sales office for details as to environmental matters such as the environmental compatibility of each Renesas Electronics product. Please use Renesas Electronics products in compliance with all applicable laws and regulations that regulate the inclusion or use of controlled substances, including without limitation, the EU RoHS Directive. Renesas Electronics assumes no liability for damages or losses occurring as a result of your noncompliance with applicable laws and regulations.
- 11. This document may not be reproduced or duplicated, in any form, in whole or in part, without prior written consent of Renesas Electronics
- 12. Please contact a Renesas Electronics sales office if you have any questions regarding the information contained in this document or Renesas Electronics products, or if you have any other inquiries.
- (Note 1) "Renesas Electronics" as used in this document means Renesas Electronics Corporation and also includes its majority-owned subsidiaries.
- (Note 2) "Renesas Electronics product(s)" means any product developed or manufactured by or for Renesas Electronics.

# Updating the USB Driver for the E6000/E8000 Emulator

Thank you for purchasing our product. Please observe the following cautions on usage of the USB Adapter for E6000/E8000 Emulator (HS6000EIU01).

#### 1 Overview

We have modified the USB driver (new file version: 6.0.01.000) because there is a problem that the emulator does not start up correctly when the USB Adapter for E6000/E8000 Emulator (HS6000EIU01; hereafter referred to as the USB adapter) is in use to connect the E8000, E8000S, E6000, or E6000H emulator to certain host computers, in which Windows® 98SE\* has been installed. This problem can be solved by updating the USB driver on the host computer.

Note: Windows® 98SE is an abbreviation for Microsoft® Windows® 98 Second Edition operating system.

#### 2 Conditions

This problem is relevant to certain host computers in which Windows® 98SE has been installed. Updating of the USB driver is only necessary in cases where the emulator does not start up correctly even though Windows® 98SE recognizes the USB driver.

## 3 Check and Preparation before Updating the USB Driver

#### 3.1 Checking the Operating System

The USB driver of version 6.0.01.000 is only provided as a solution to this problem. Do not update your USB driver if you are using the operating system other than Windows<sup>®</sup> 98SE or the emulator starts up correctly under Windows<sup>®</sup> 98SE.

#### 3.2 Checking the Emulator

This USB driver is exclusively for use by the USB Adapter for E6000/E8000 Emulator (HS6000EIU01). Do not use this USB driver for any other emulators that we offer.

### 3.3 Preparing to Update the USB Driver

- 1. Download the file required for updating (uleusb6001.exe) from our website. Execute this file on the host computer where the USB driver is to be updated and then expand the USB driver files in any folder that is suitable. In this document, we assume that the USB driver files have been expanded in folder [c:\uleusb6001].
- 2. Connect the USB cable to the host computer before starting to update the USB driver.

# 4 Procedure to Update the USB Driver

Follow the procedure listed below on the host computer where the USB driver is to be updated.

- 1. Open the [System Properties] dialog box from [System] of [Control Panel]. Select the [Device Manager] tab on the dialog box.
- 2. Click the [+] mark next to [Universal Serial Bus controllers] in the tree.

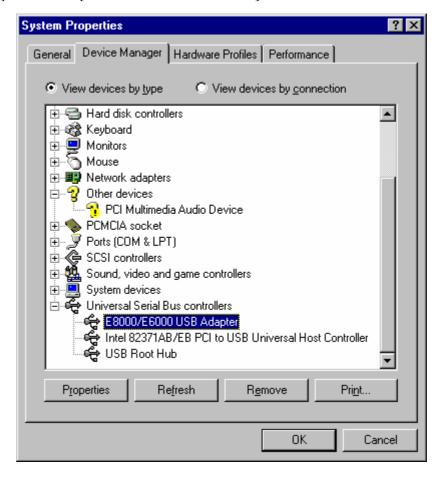

3. Select [E8000/E6000 USB Adapter] under [Universal Serial Bus controllers] and then click the [Properties] button. The [E8000/E6000 USB Adapter Properties] dialog box appears.

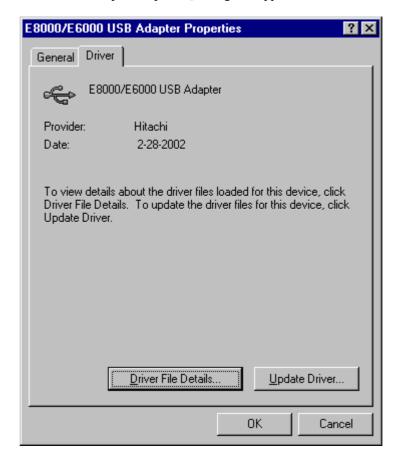

4. Select the [Driver] tab on the [E8000/E6000 USB Adapter Properties] dialog box and click the [Update Driver] button. The [Update Device Driver Wizard] dialog box appears.

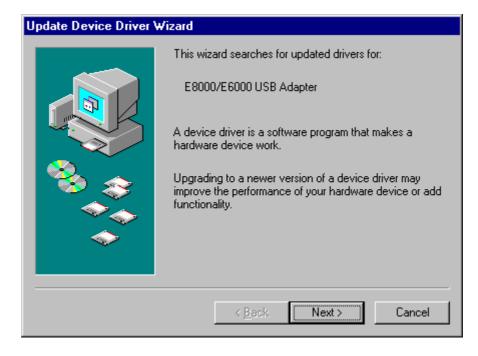

5. Click [Next >] and then select [Search for a better driver than the one your device is using now. (Recommended)].

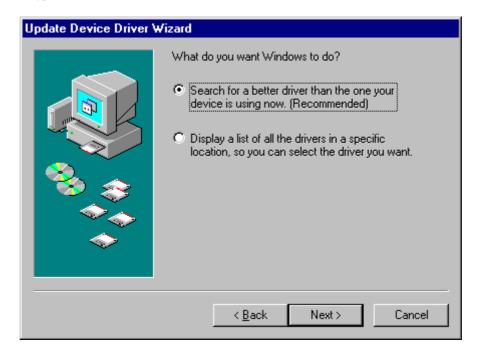

6. Click [Next >] again. Check [Specify a location:] and select the folder where the USB driver files have been expanded ([c:\uleusb6001] in this example).

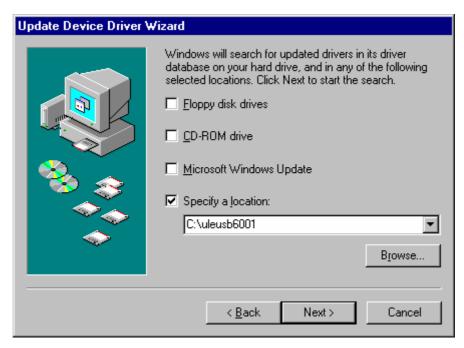

7. Clicking [Next >] displays a confirmation message. Click [Next >] again. This starts coping of files.

8. The [Copying Files] dialog box appears. Select the folder where the USB driver files have been expanded in [Copy files from:] ([c:\ulensb6001] in this example).

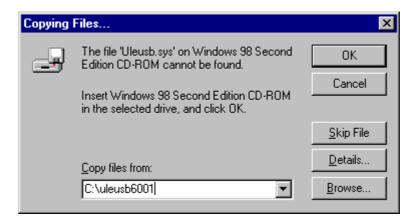

- 9. Click the [OK] button. After copying of the files have been completed, click the [Finish] button on the [Update Device Driver Wizard] dialog box.
- 10. Restart the host computer.

## 5 Checking that the USB Driver has been Updated

Follow the procedure listed below to check that the USB driver has been updated correctly.

- 1. Open the [E8000/E6000 USB Adapter Properties] dialog box from the [System Properties] dialog box.
- 2. Select the [Driver] tab and click the [Driver File Details] button. The [Driver File Details] dialog box appears. Select Uleusb.sys from the list in the [Driver File Details] dialog box and check the file version of the USB driver.

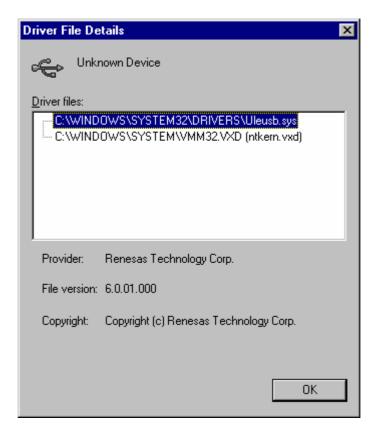

3. File version is 6.0.01.000 if the USB driver has been correctly updated.